# infoblox.

QUICK START GUIDE

## **Making Your First BloxOne™ API Call**

### **Table of Contents**

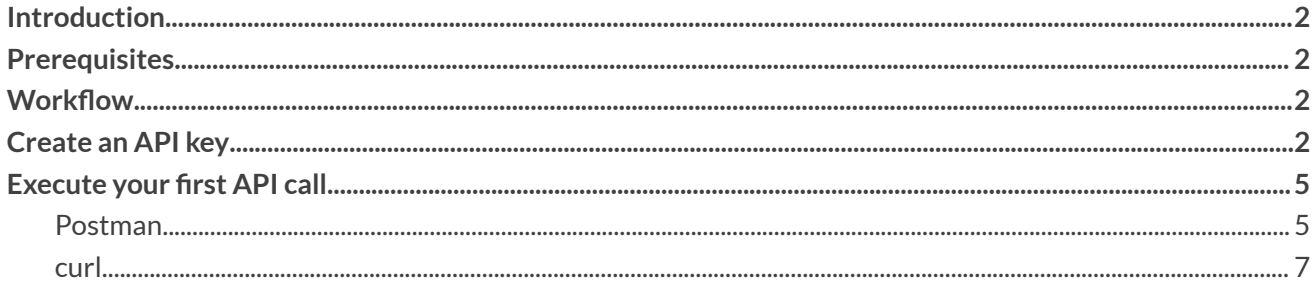

## <span id="page-2-0"></span>**Introduction**

BloxOne APIs are RESTful web services that allow users to interact with the Infoblox Cloud Services Platform (CSP). BloxOne DDI APIs are used to manage and automate Infoblox DDI services on the cloud, and BloxOne Threat Defense APIs can manage the network security aspect of Infoblox infrastructure. This document is intended to assist users with making their first BloxOne API call. For more information regarding the type of API calls that can be made with [BloxOne](https://csp.infoblox.com/apidoc) please view the BloxOne API [Documentation.](https://csp.infoblox.com/apidoc)

#### <span id="page-2-1"></span>**Prerequisites**

The following are prerequisites in order to make an API call to BloxOne:

- A BloxOne User account with Administrator permissions to the associated resources you are attempting to access or modify via API.
- To create an API key a BloxOne user with the Access Control Administrator Role, or Administrator role is required.

#### <span id="page-2-2"></span>**Workflow**

- 1. Create an API key.
- 2. Execute an API call.
	- a. Postman
	- b. curl

### <span id="page-2-3"></span>**Create an API key**

When BloxOne APIs require a key for authentication. To Acquire an API key, perform the following steps:

1. From the Cloud Services Portal, navigate to **User Profile** by highlighting your user account name on the bottom left of the screen and clicking on **User Profile**.

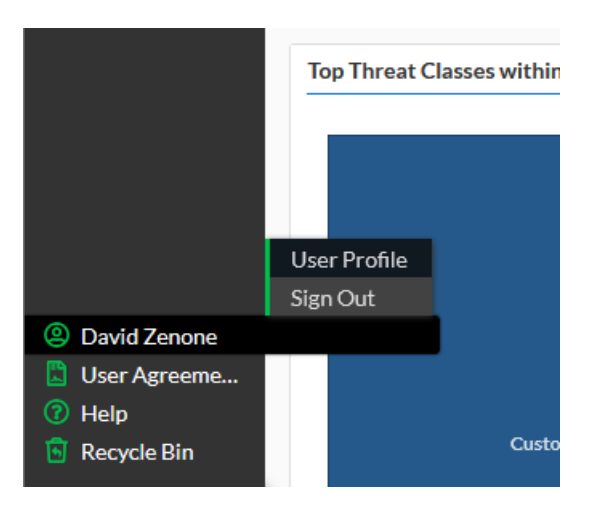

2. Click the **User API Keys tab** located near the top of the page.

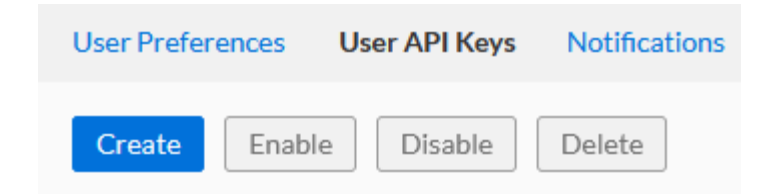

3. Click **Create** to being creating a new API key.

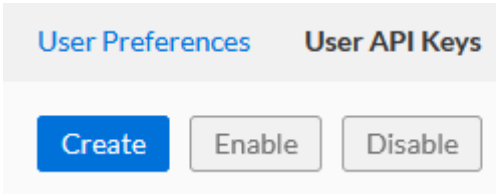

4. In the Create User API key panel, give the API key a **Name**.

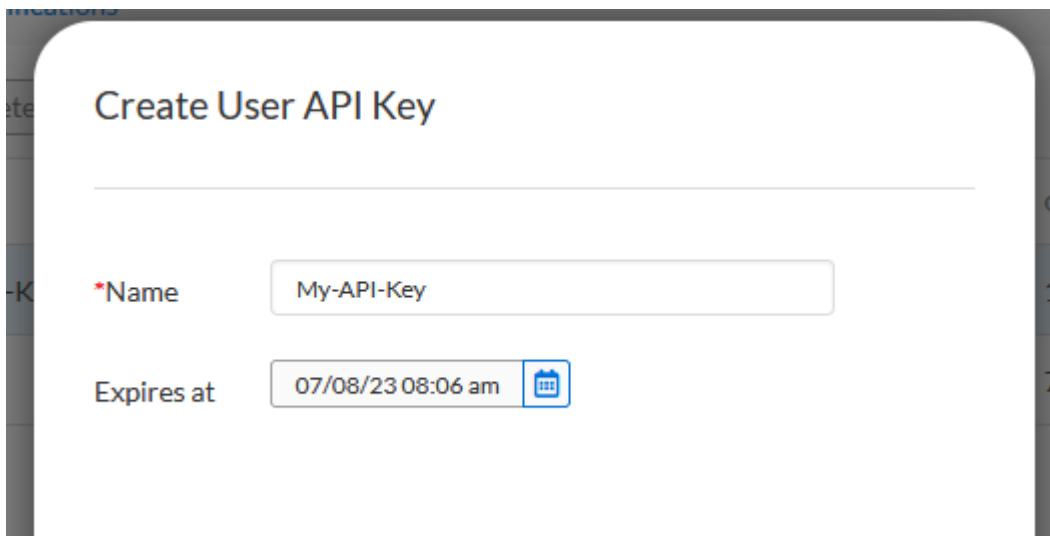

5. Give the API the desired expiration date and time via the **Expires at** calendar button. *Note: once this date is met, the API key will become Expired and will no longer be usable.*

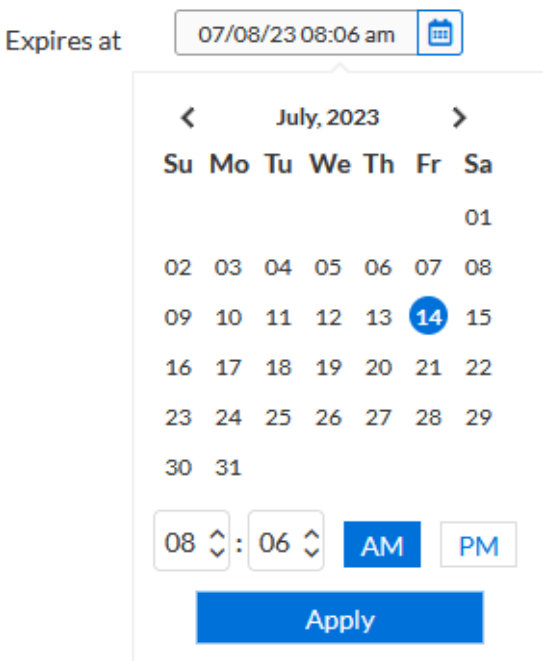

6. Click **Save & Close** to confirm the creation of the API key.

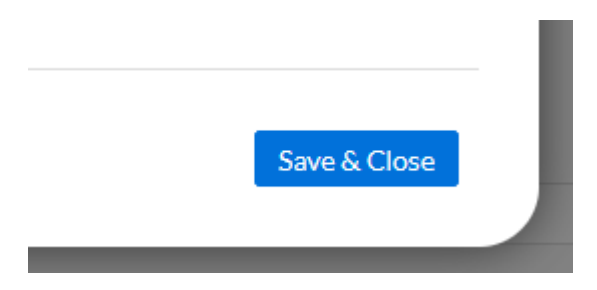

7. In the following Prompt, copy the API key and save it for use later. *Please note that once you close this prompt, you will no longer be able to accessthe API key.*

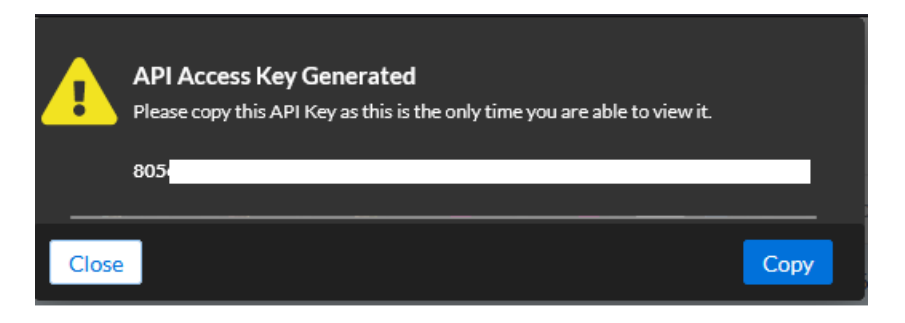

#### <span id="page-5-0"></span>**Execute your first API call**

There are various ways to make API calls. This document will cover an application called Postman, and a command line tool named curl.

#### <span id="page-5-1"></span>**Postman**

Postman is an API collaboration platform used for making REST, SOAP, or GraphQL requests. If you don't already have the application, you can download it [here](https://www.postman.com/downloads/).

1. Create a new API call by clicking the **+** icon in a Workspace.

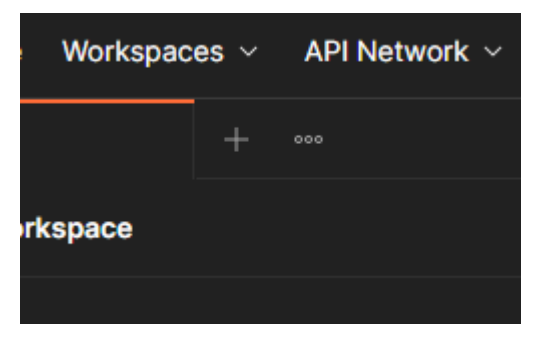

2. Ensure **GET** is selected for the new API call.

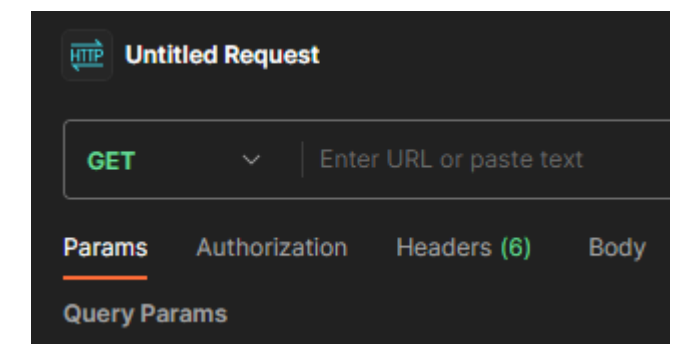

3. Enter the following URL in the **input** box*. Note, this API requests all IP Spacesfrom BloxOne, for more types of API callsthat you can make to BloxOne please reference the BloxOne API [Documentation](https://csp.infoblox.com/apidoc).*

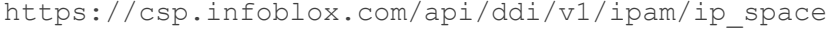

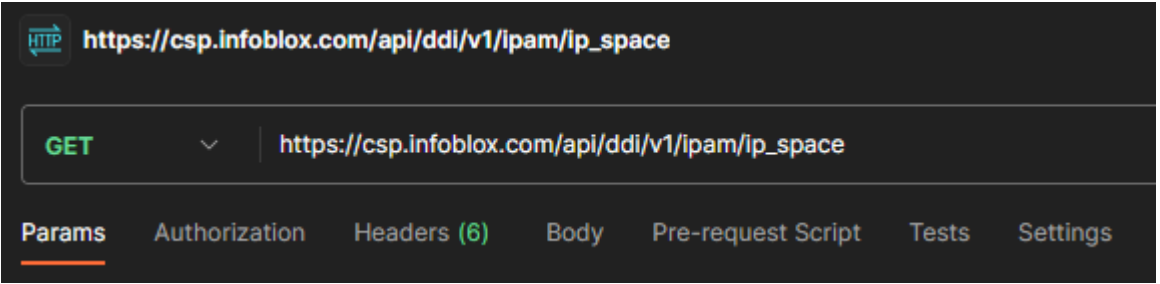

4. In the *Authorization* tab, select **API Key** from the *Type drop down*.

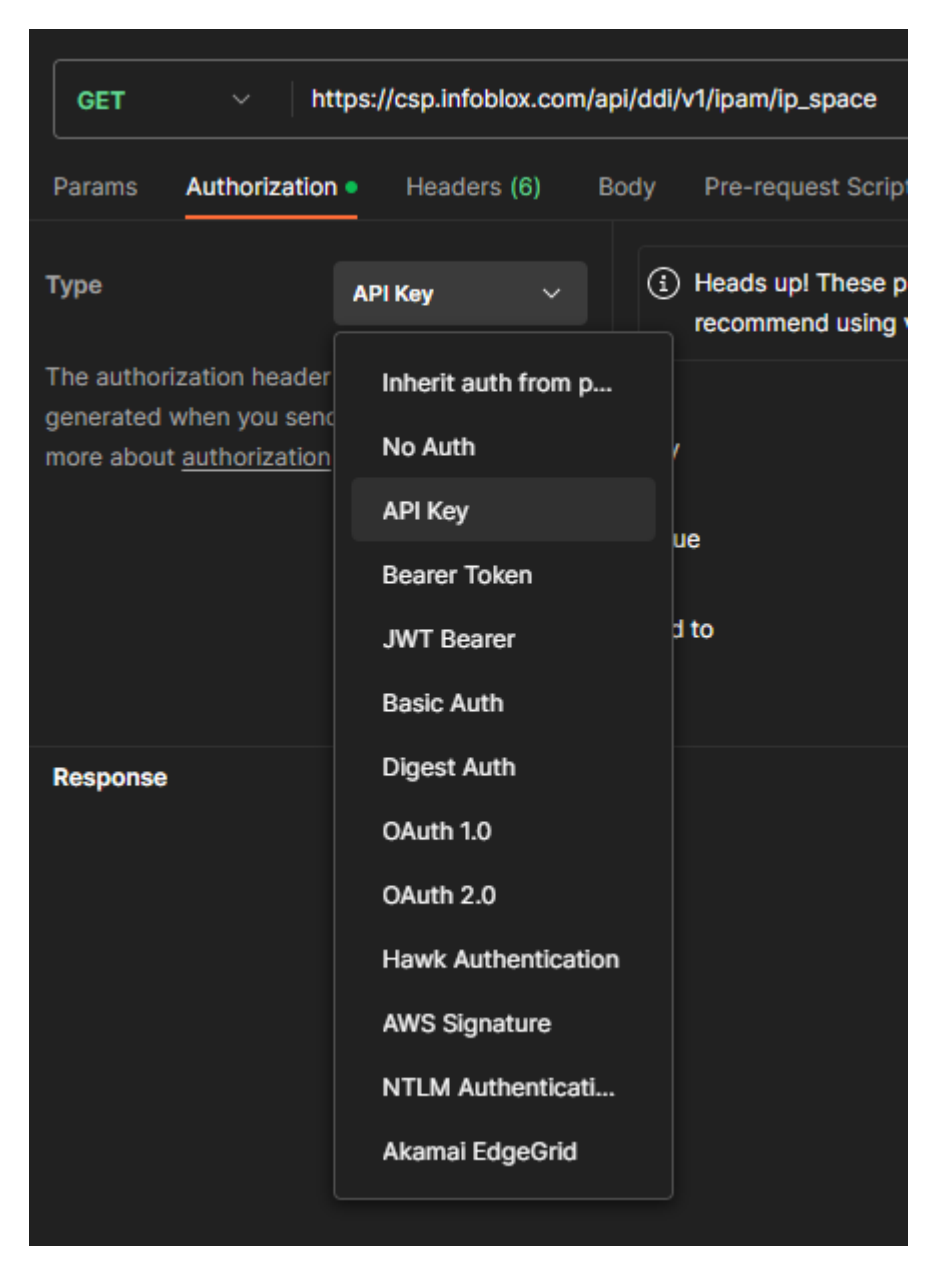

5. In the **Key** field, input the text **Authorization**.

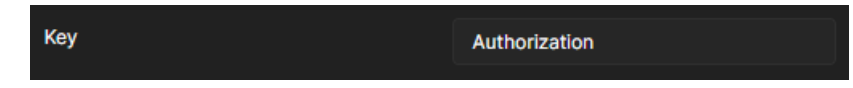

6. Enter the API Key that was created earlier in this guide in the **Value** text field. (Format: Token <api-key>)

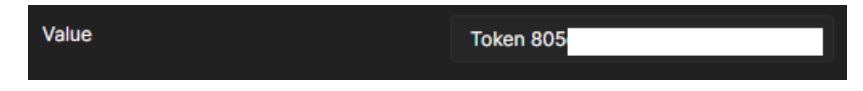

7. Click **Send** to make the API call.

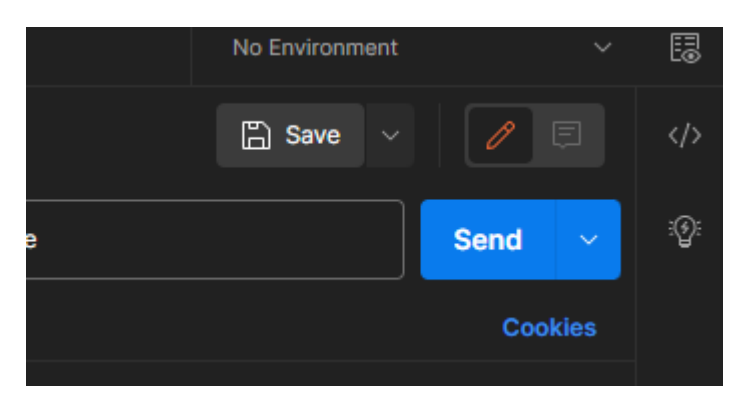

8. In the Body section of Postman, the output will be visible. *Note, if Status 200 wasreturned, the call wassuccessful. In the example call, all IP Spaces were retrieved.*

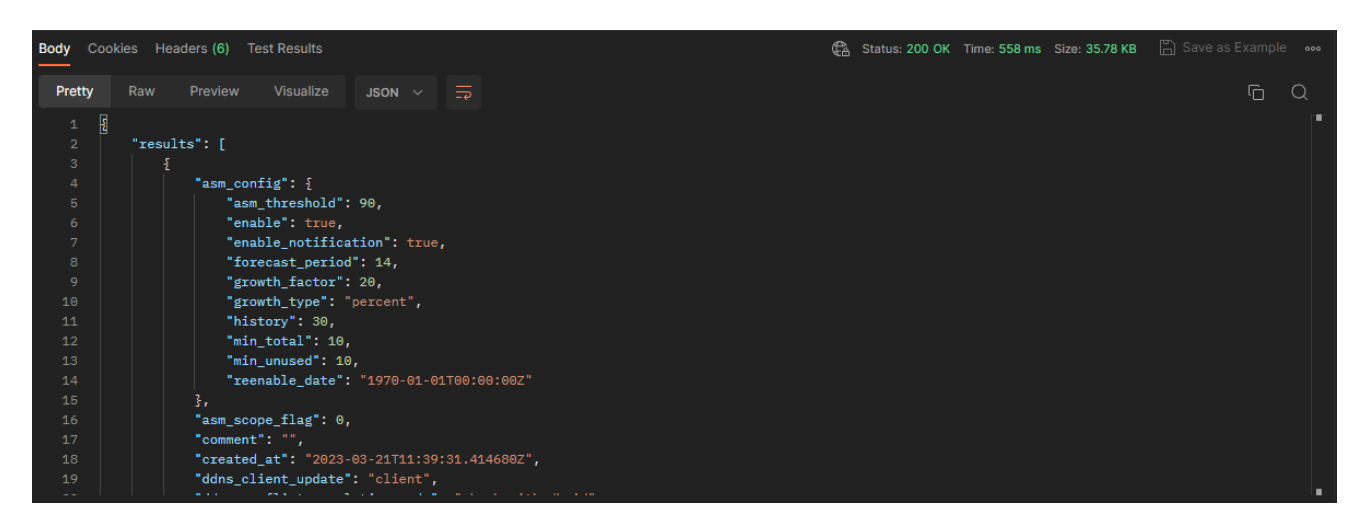

#### <span id="page-7-0"></span>**curl**

The open-source software curl is used in command lines or scripts to transfer data. You can read more about it [here](https://curl.se/download.html). If you don't already have it installed on your system, you can download it from here.

- 1. Open a **command line** window.
- 2. Input the following **command** into the command line. *Note: replace the text <api-key> with the API key that was created earlier in this guide*:

```
curl --location --request GET
'https://csp.infoblox.com/api/ddi/v1/ipam/ip_space' \ --header
'Authorization: Token <api-key>'
```
3. If the call was successful, the output from the curl command will look similar to this:

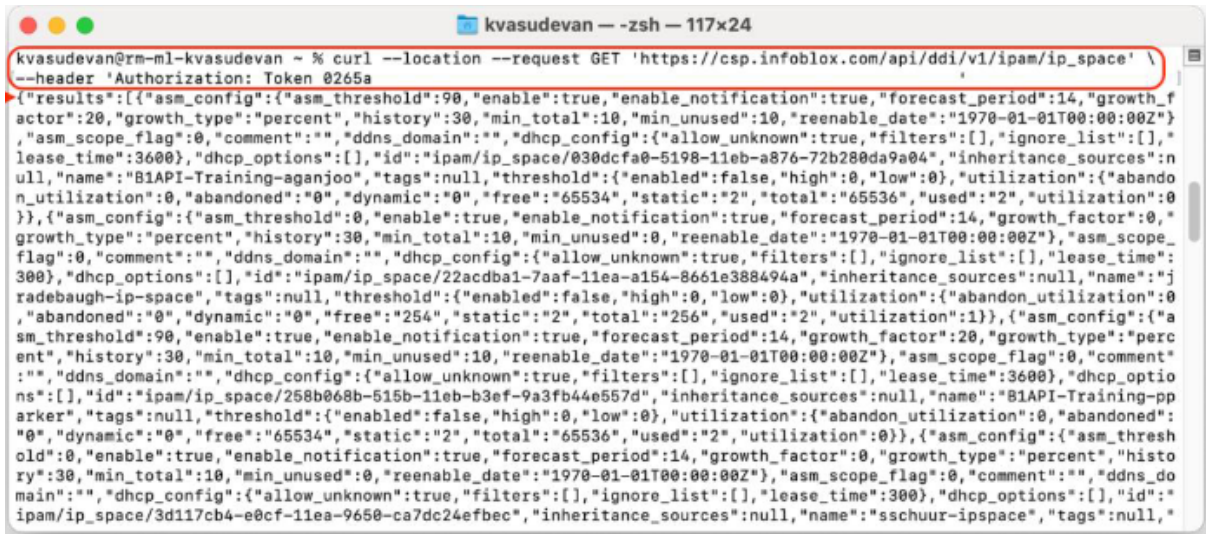

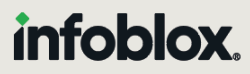

Infoblox unites networking and security to deliver unmatched performance and protection. Trusted by Fortune 100 companies and emerging innovators, we provide real-time visibility and control over who and what connects to your network, so your organization runs faster and stops threats earlier.

Corporate Headquarters 2390 Mission College Blvd, Ste. 501 Santa Clara, CA 95054 +1.408.986.4000 [www.infoblox.com](https://www.infoblox.com/)

@ 2023 Infoblox, Inc. All rights reserved. Infoblox logo, and other marks appearing herein are property of Infoblox, Inc. All other marks are the property of their respective owner(s).